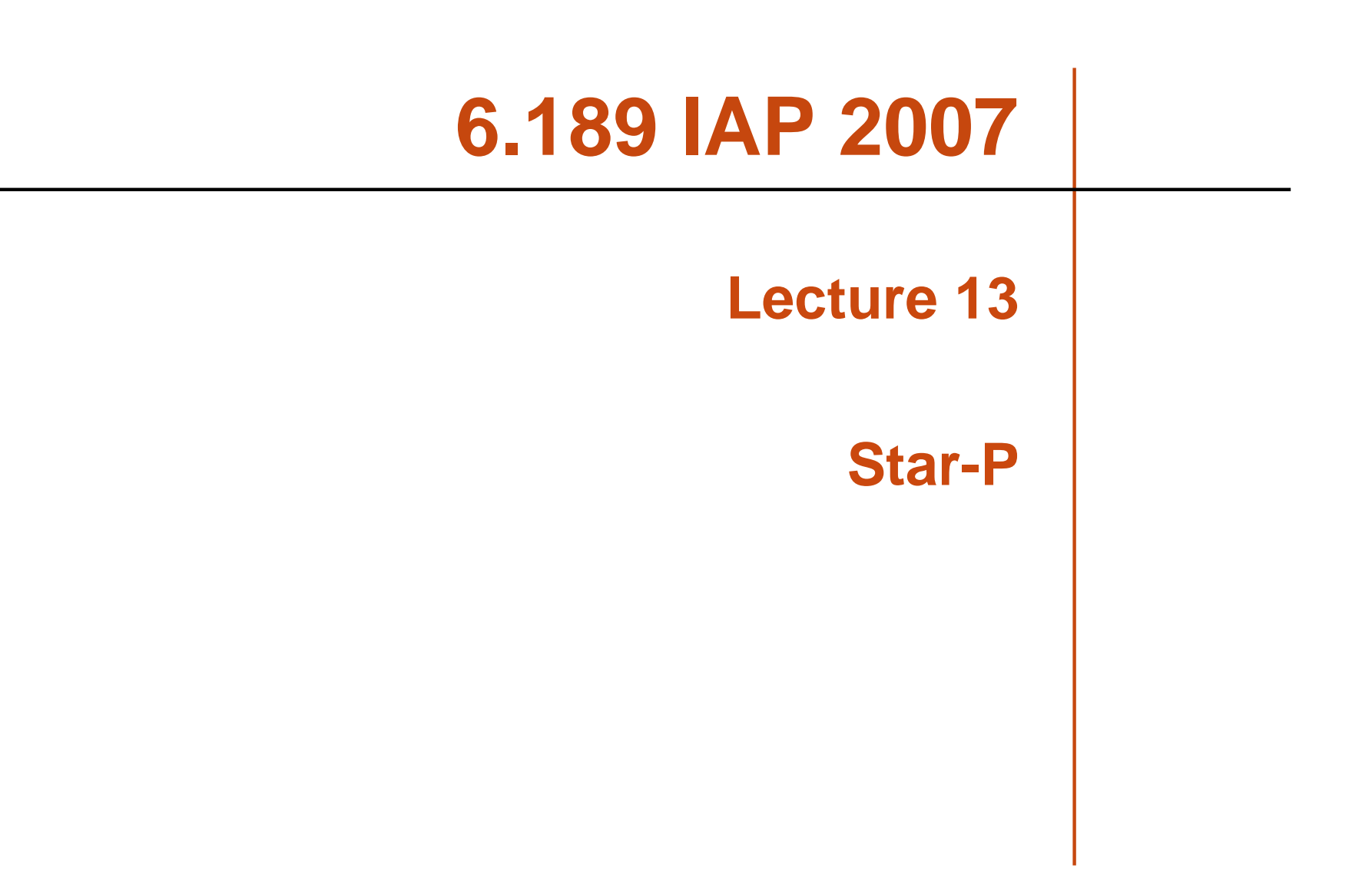

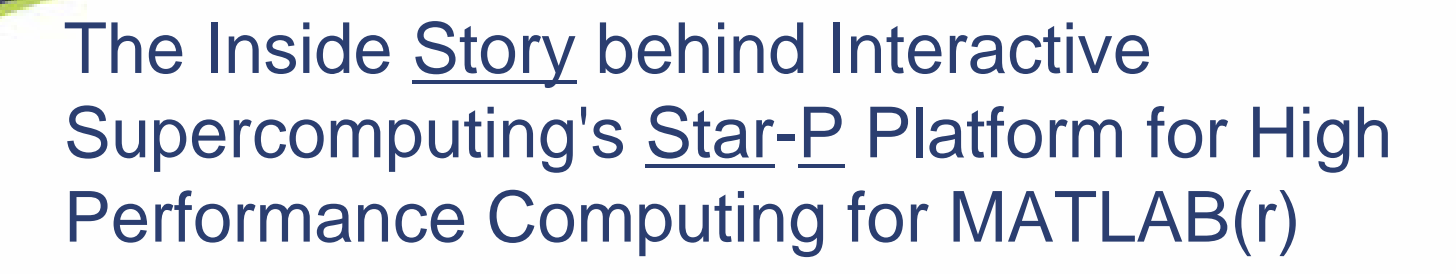

Alan EdelmanMassachusetts Institute of Technology Professor of Applied Mathematics Computer Science and AI Laboratories Interactive Supercomputing Chief Science Officer

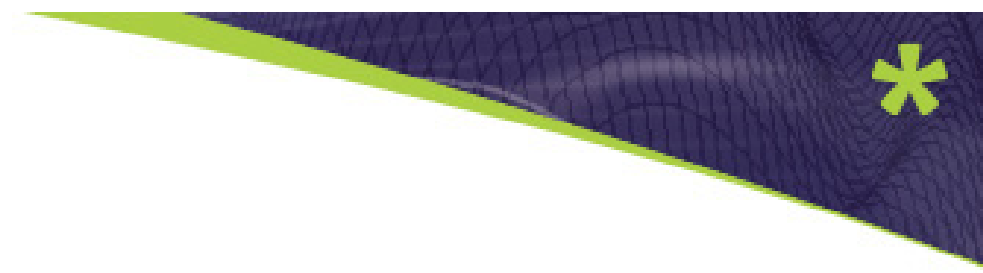

Image removed due to copyright restrictions.

# **Company**

- $\bullet$  Background:
	- Started in 1995, Founded in 2004
	- Parallel Computing Harder than most realize
	- Technology: Star-P software platform supporting automatic parallelization and interactive execution of desktop technical applications on parallel servers
	- Platform: Clients: MATLAB, MATHEMATICA, PYTHON
	- $\mathcal{L}_{\mathcal{A}}$ Platform: Engines, your code, etc.
- Value:
	- Modern Client/Server Parallel Computation
	- OPEN PLATFORM
	- Can plug in existing parallel and serial software seamlessly
	- Years of experience

#### **Client/Server Parallel Computing** The Client (a math lab) is the browser

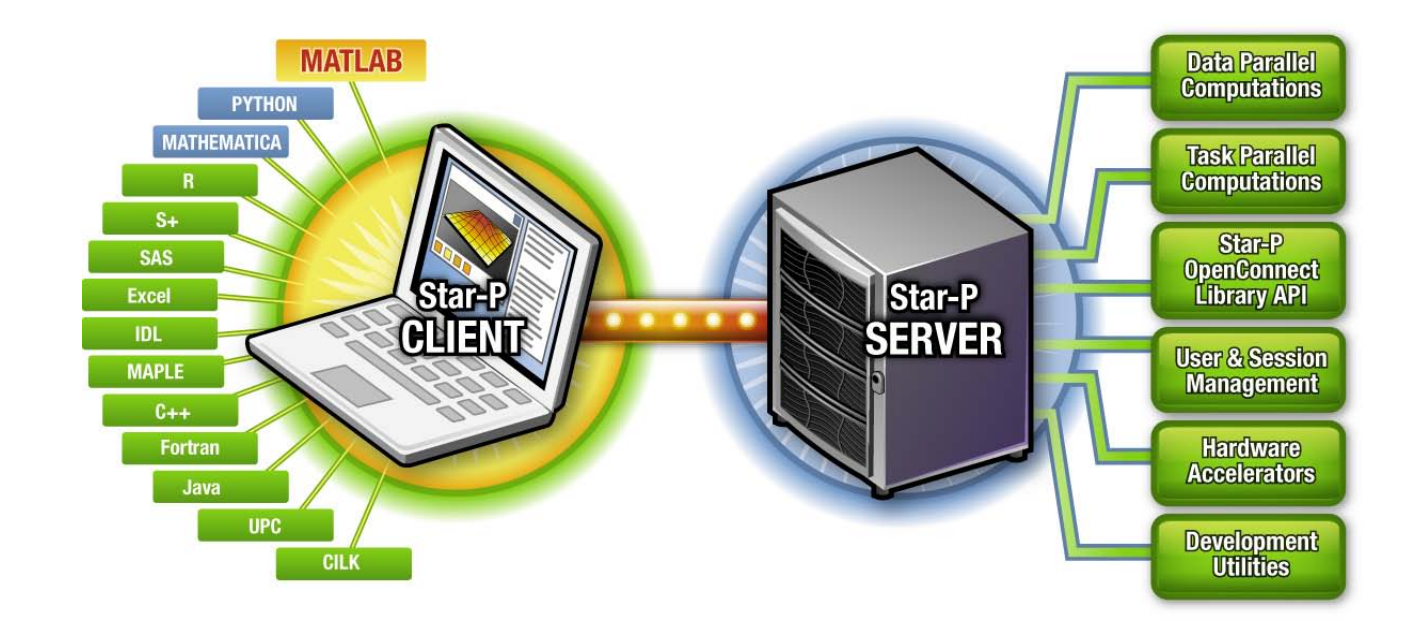

#### Computing!

l B

Slide contains trademarks owned by private corporations. Use of logos or registered trademarks does not imply endorsement

#### Star-P Functional Overview

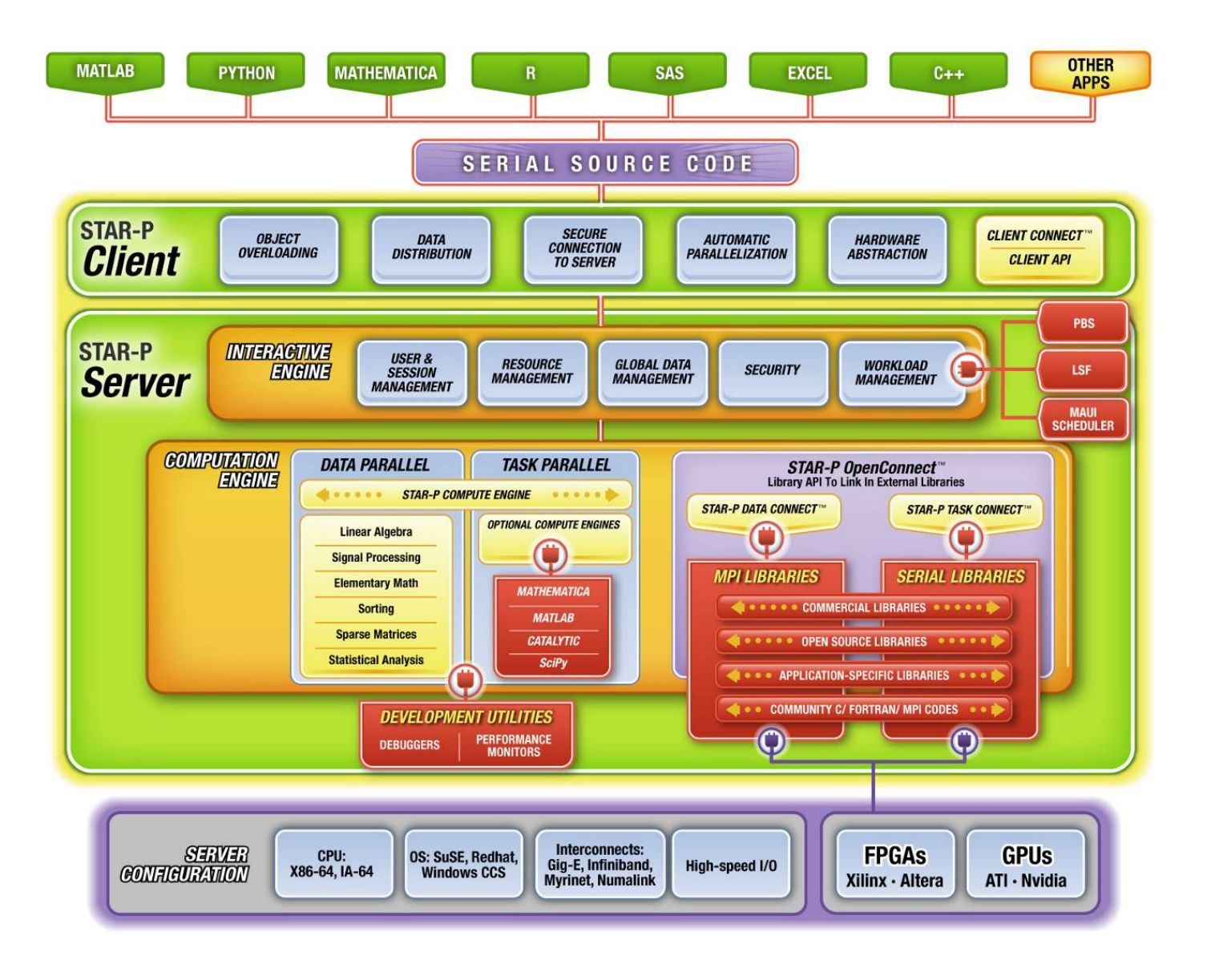

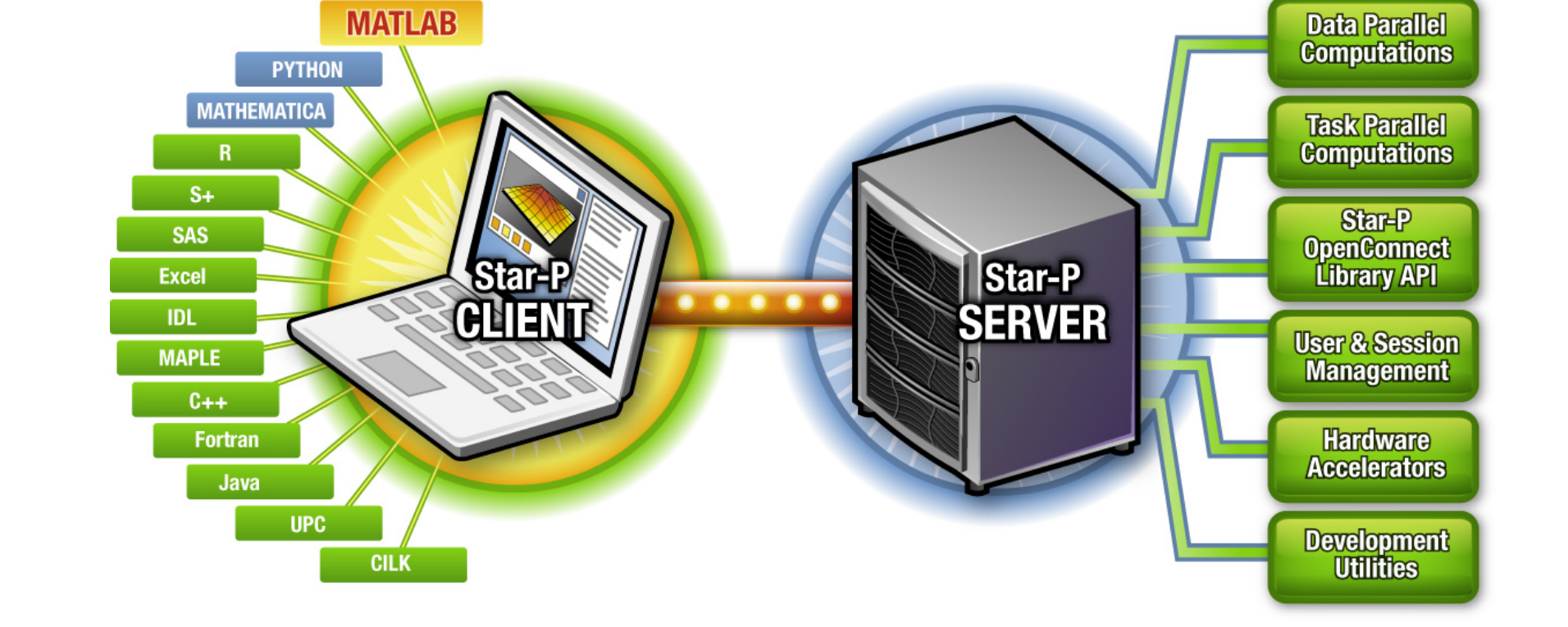

#### Familiar Desktop Tools

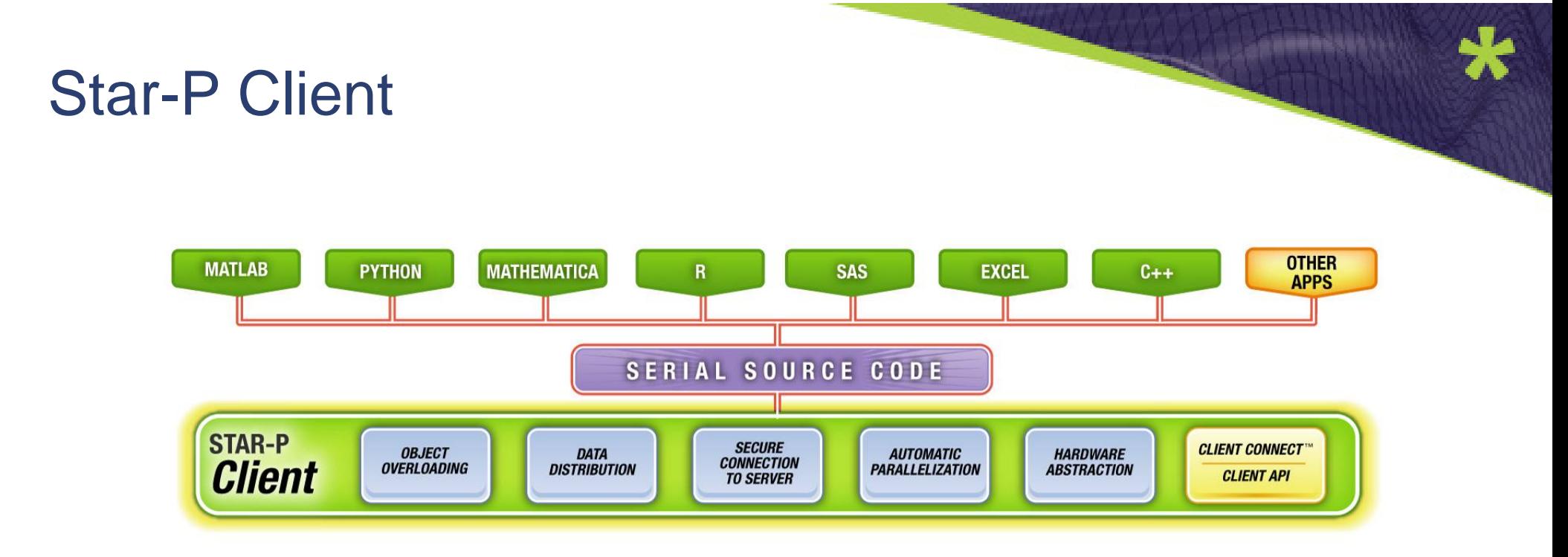

- Connects to server
- Redirects library calls
- Optimizes serial code

## Star-P Interactive Engine

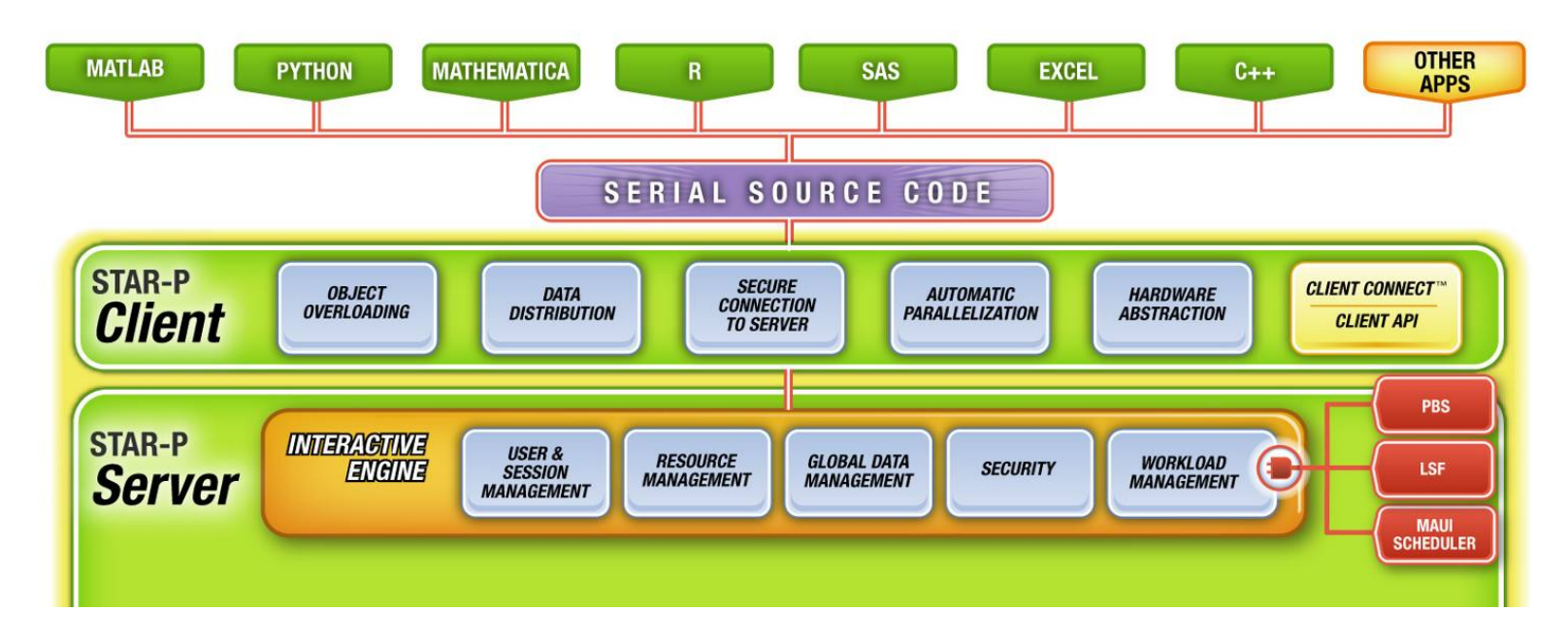

- Server resource management
- User & session management
- Workload management

#### Star-P Computation Engine

- 1. Data-Parallel Computations
- 2. Task-Parallel Computations
- 3. OpenConnect Library API Link

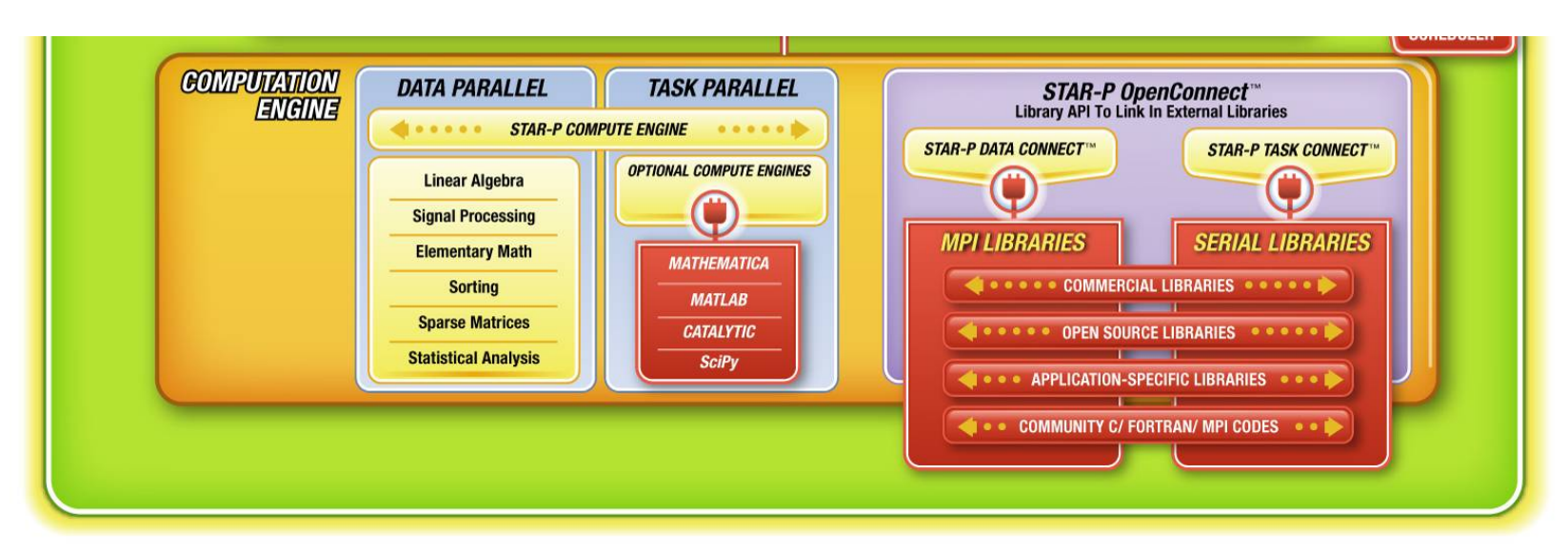

## Data-Parallel Computation s

- Global array syntax
- Operations on large distributed data sets
- World-class parallel libraries

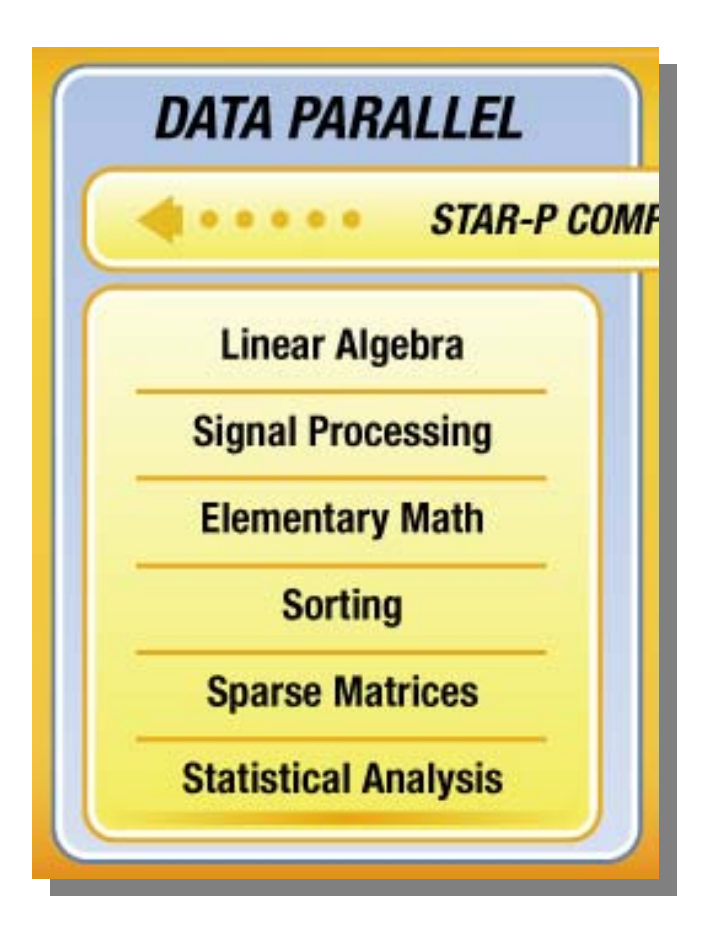

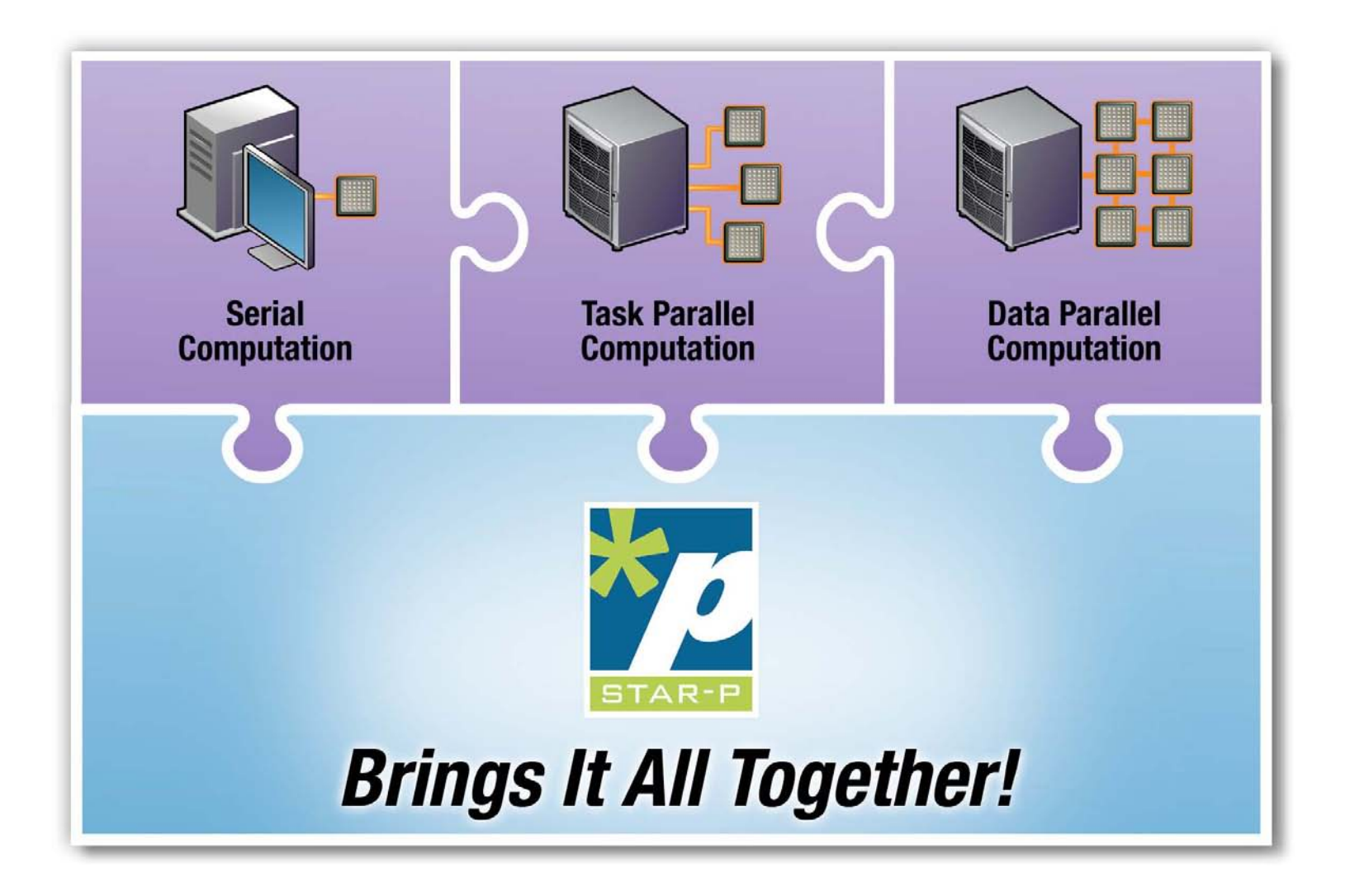

#### ppeval syntax (parallel function)

 $\bullet$ **a=rand(500,500,200\*p);**

- 
- $\bullet$ **a=rand(500,500\*p,200);**
- **[u,s,v]=ppeval('svd',a); % default svd on z-dim anyway**

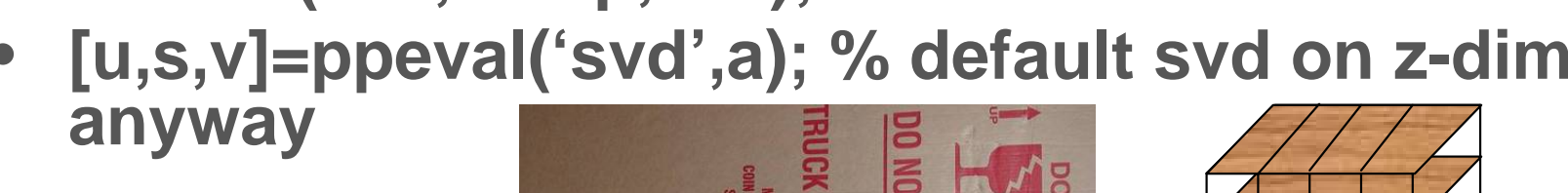

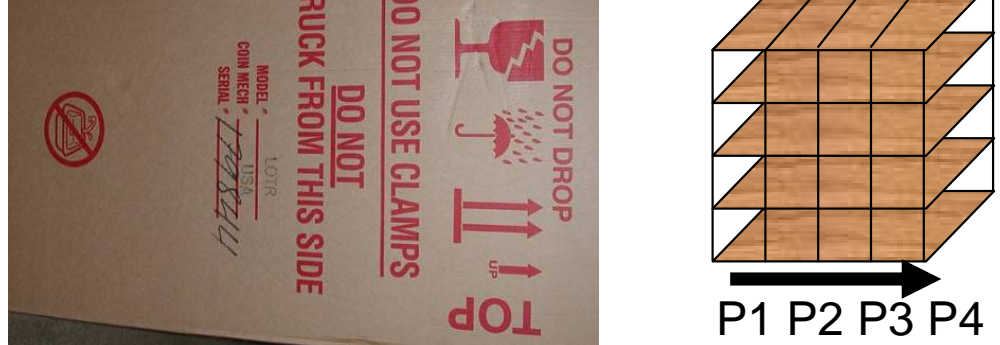

Answer does not depend on distribution: Parallel computers need shapes to

enter from all sides.

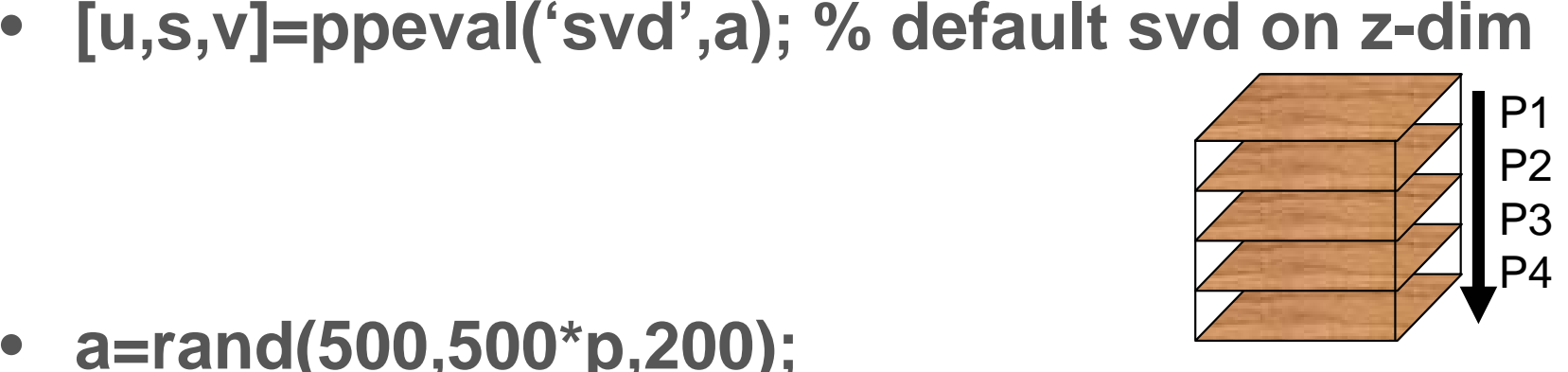

### Task-Parallel Computations

- Multiple independent calculations
- Simple, intuitive w/Star-P's abstraction
- Plug in popular computation engines

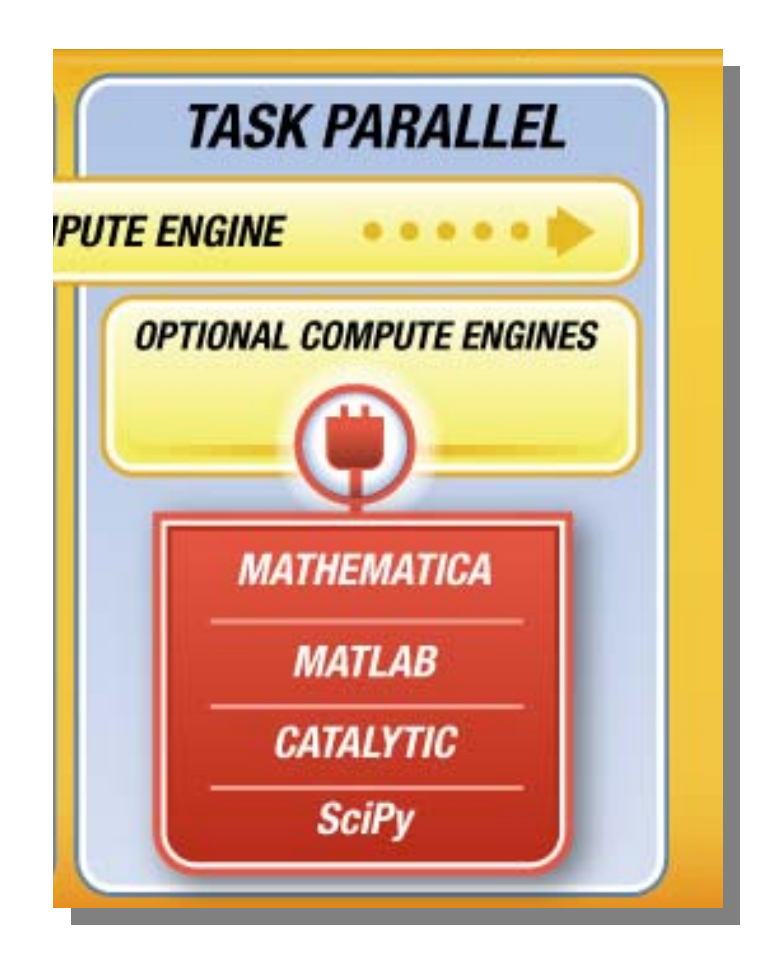

#### Star-P OpenConnect Library API Link

- and task-parallel • Leverage datalibraries, solvers
- Commercial and open source
- Enable access through desktop VHLLs

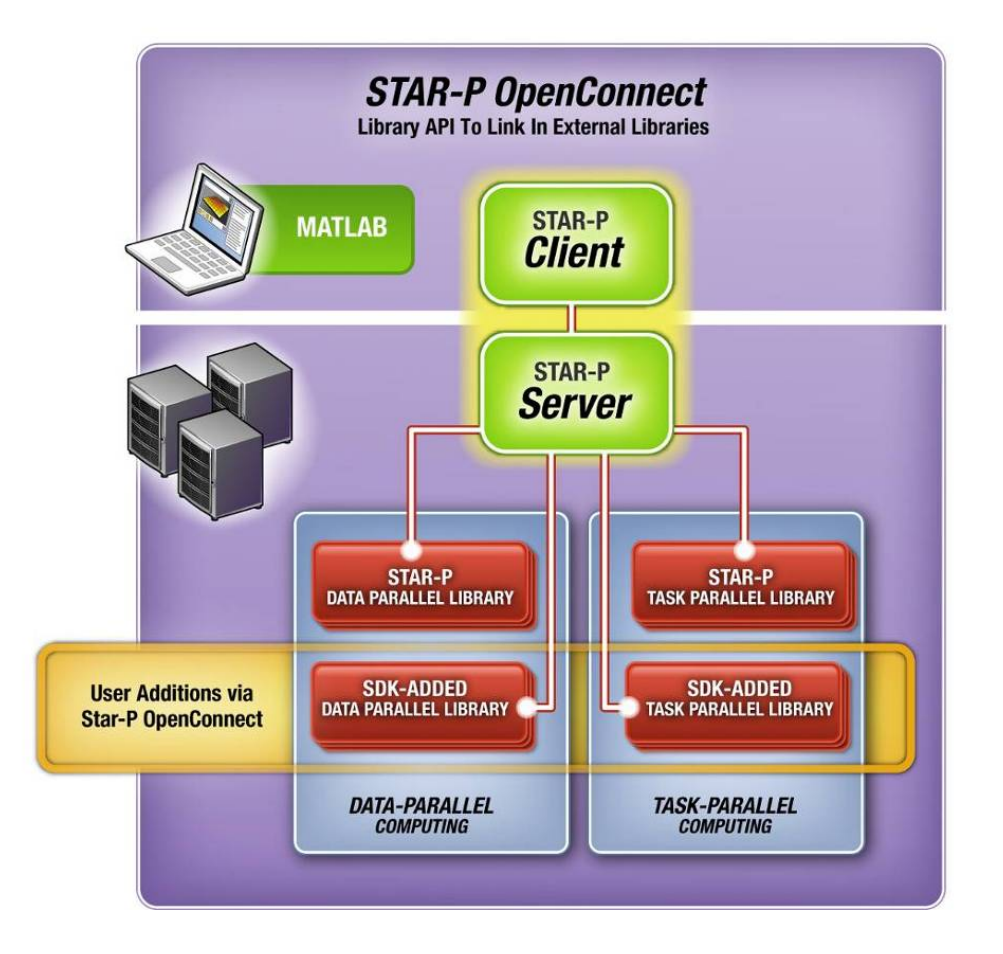

#### Star-P OpenConnect Library API

- Leverage dataand task-parallel libraries, solvers
- Commercial and open source
- Enable access through desktop VHLLs

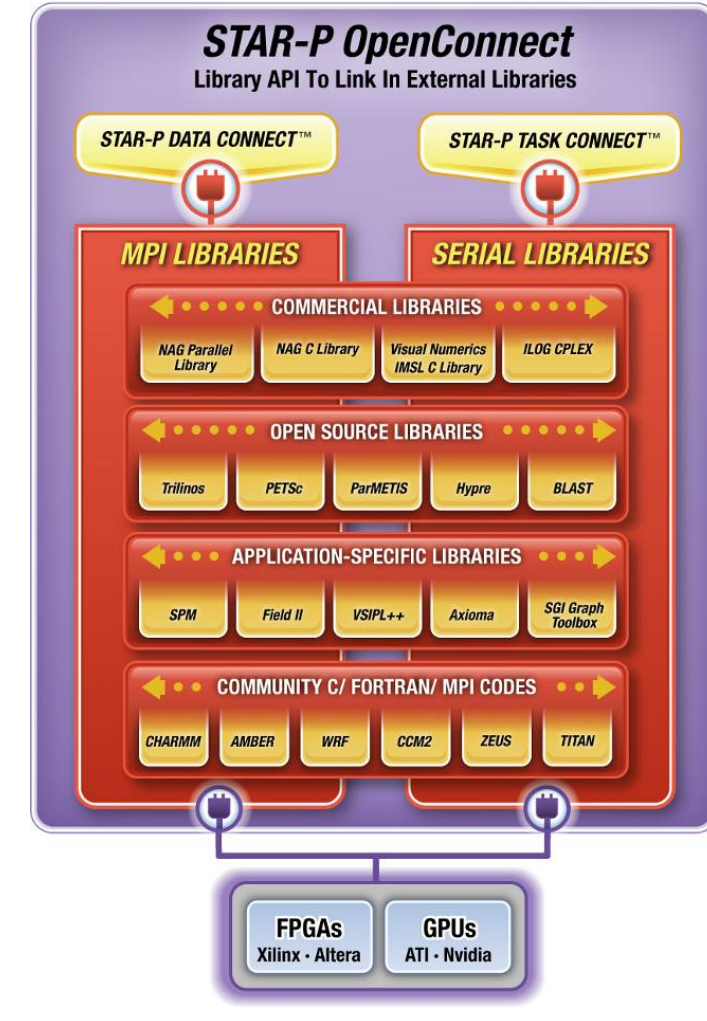

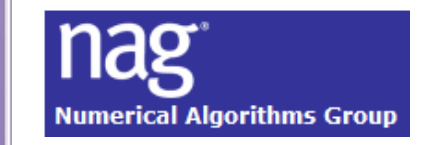

#### The Trilinos Project

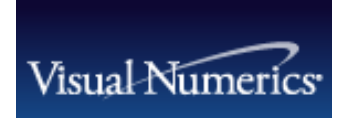

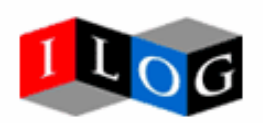

#### Hardware Accelerators

- Embed computeintensive algorithms
- FPGAs, GPUs, etc.
- Library functions, called from desktop apps

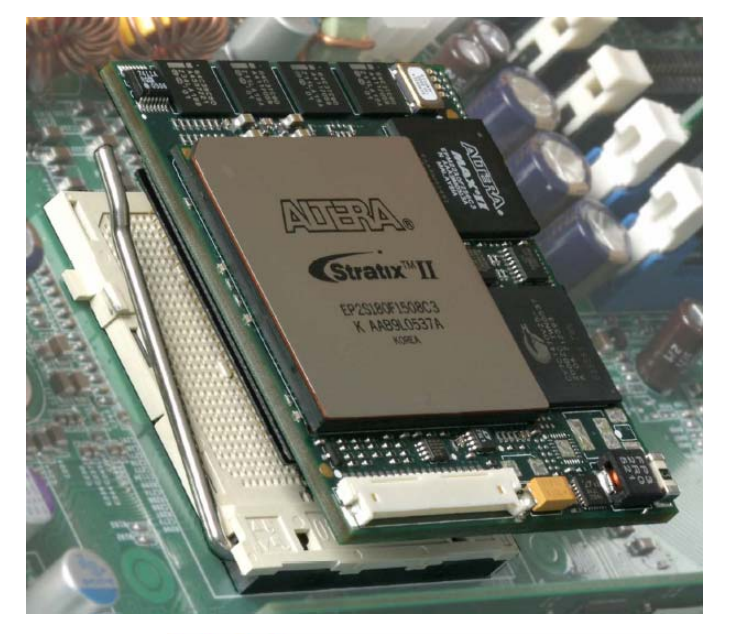

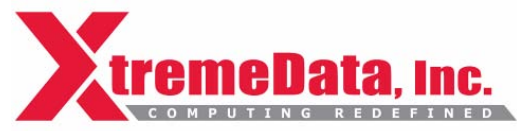

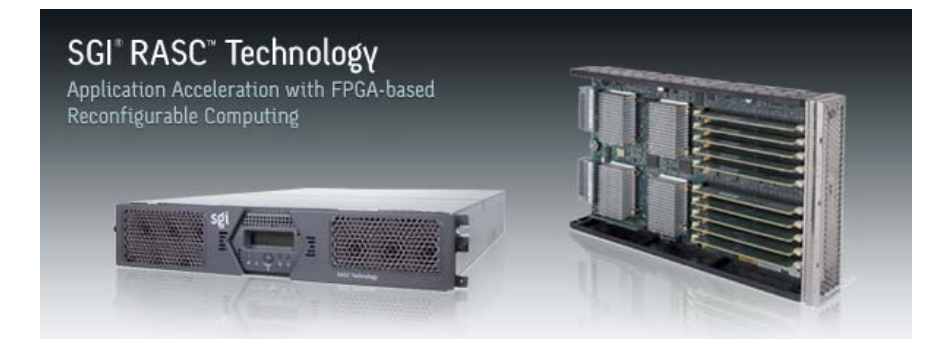

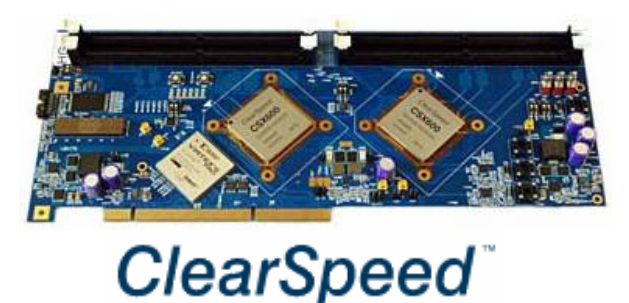

## Development Utilities

- Debugging, profiling, monitoring
- Built in, and interfaces to popular tools
- Interactively explore and optimize code

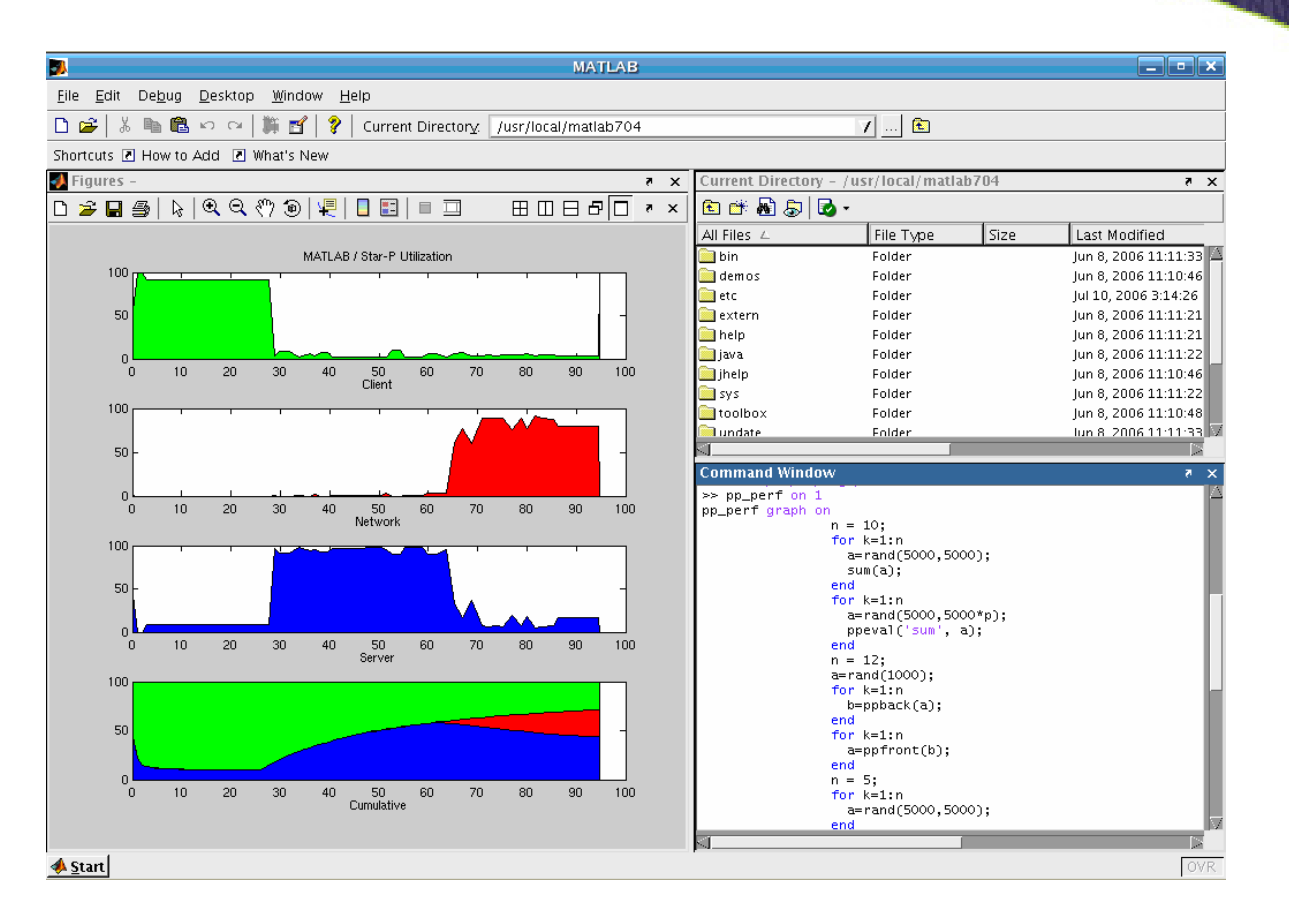

# High-speed I/O

- Native parallel I/O
- Direct transfer between disk and server CPUs
- Eliminate client/server data transfer
- No need to manually break up files

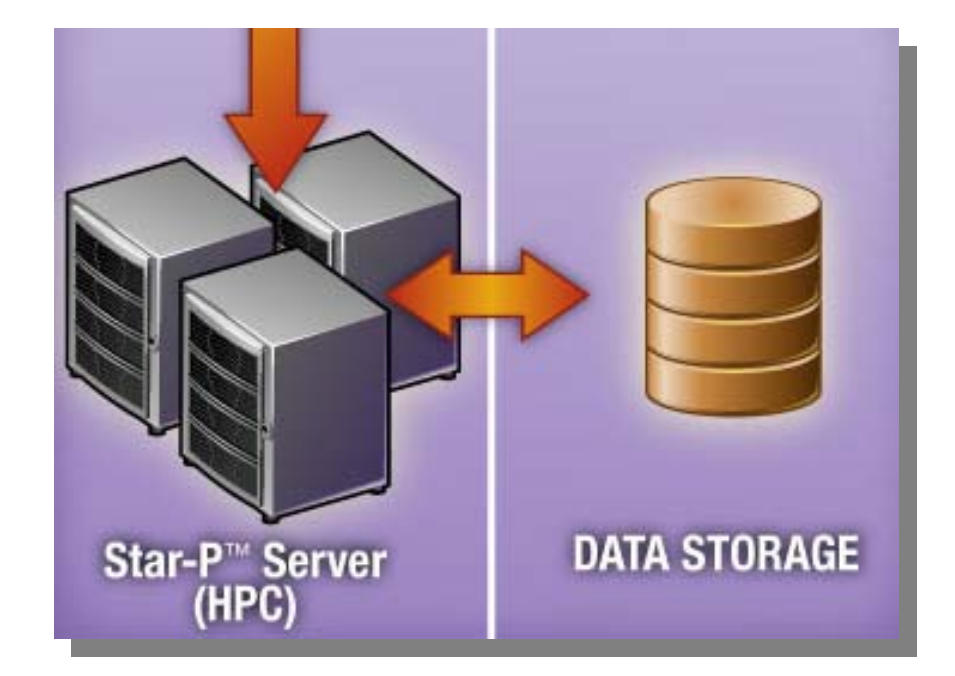

# • The Buffon Needle Problem

Classroom Homework

Buffon(1,1,1.5,1000\*p )

function  $z = But$  fon $(a,b,l,$  trials)

r=rand(trials,3);  $x=a*r(:,1)+1*cos(2*pi*r(:,3));$   $y=b*r(:,2)+1*sin(2*pi*r(:,3));$ inside =  $(x \ge 0)$  &  $(y \ge 0)$  &  $(x \le a)$  &  $(y \le b)$ ; buffonpi= $(2*1*(a+b) - 1^2)/(a*b*(1-sum (inside)/trials));$ 

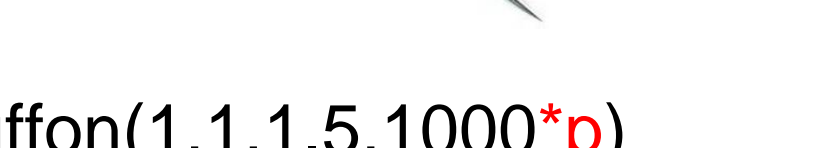

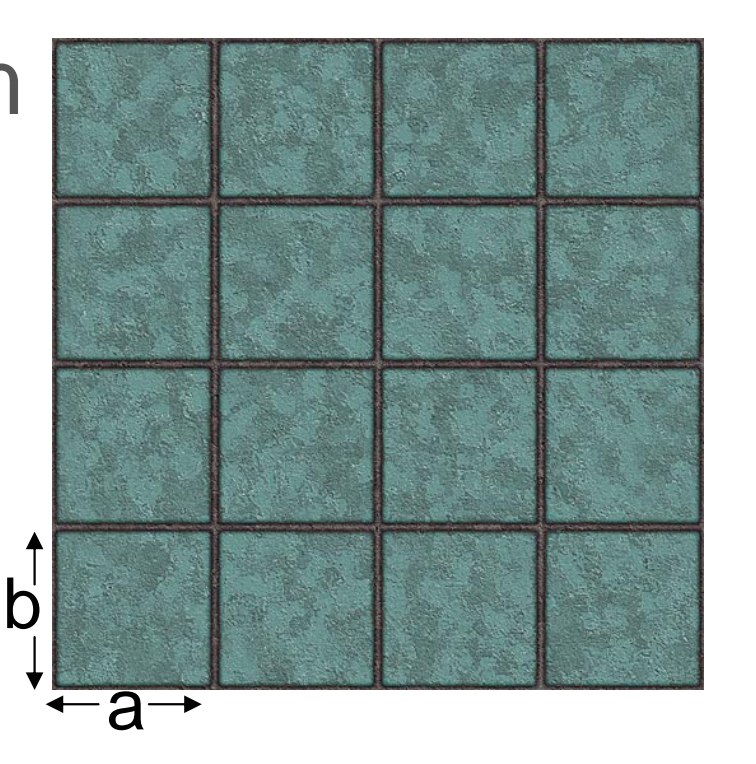

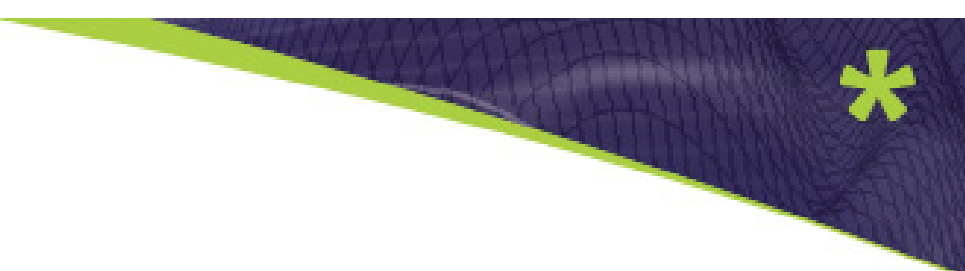

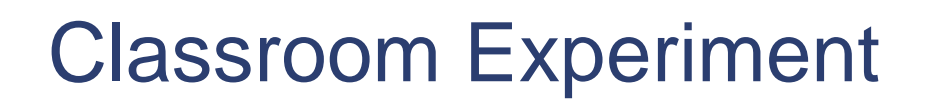

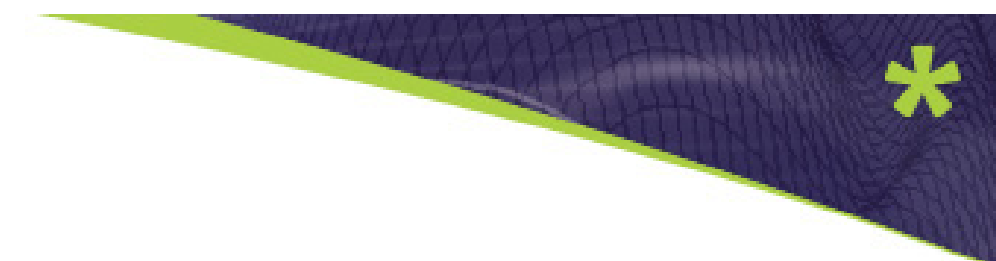

- A data collector's dream:
	- 29 students, each code run in MPI and three versions of Star-P. Some students more skilled with MPI than others.

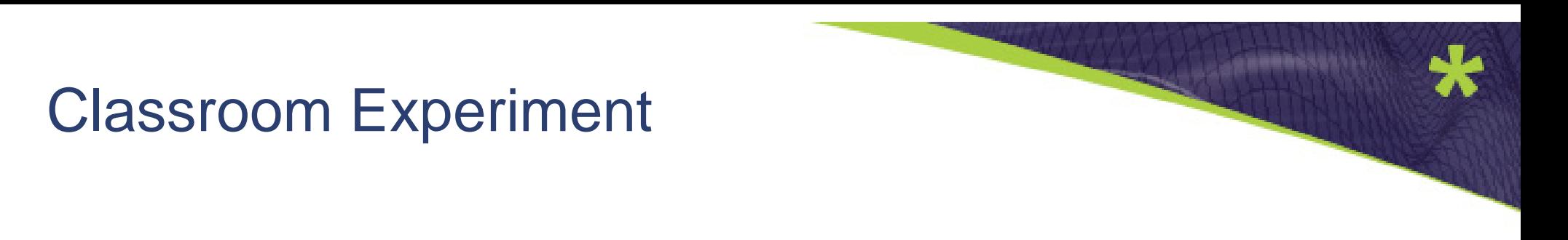

• A data collector's dream:

 29 students, each code run in MPI and three versions of Star-P. Some students more skilled with MPI than others.

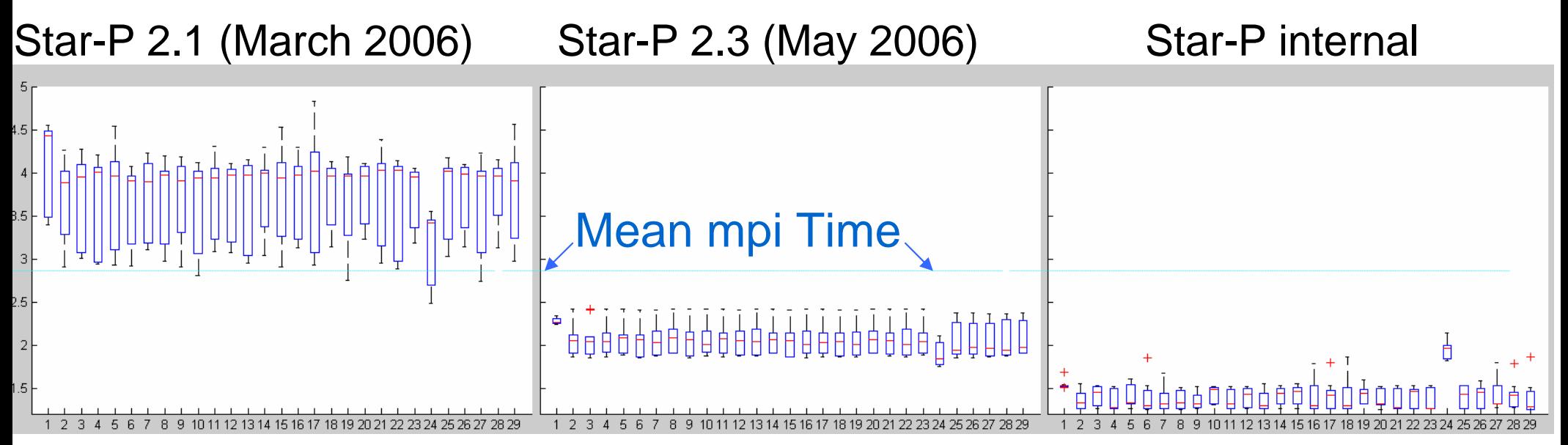

Productivity Study – Kepner diagram

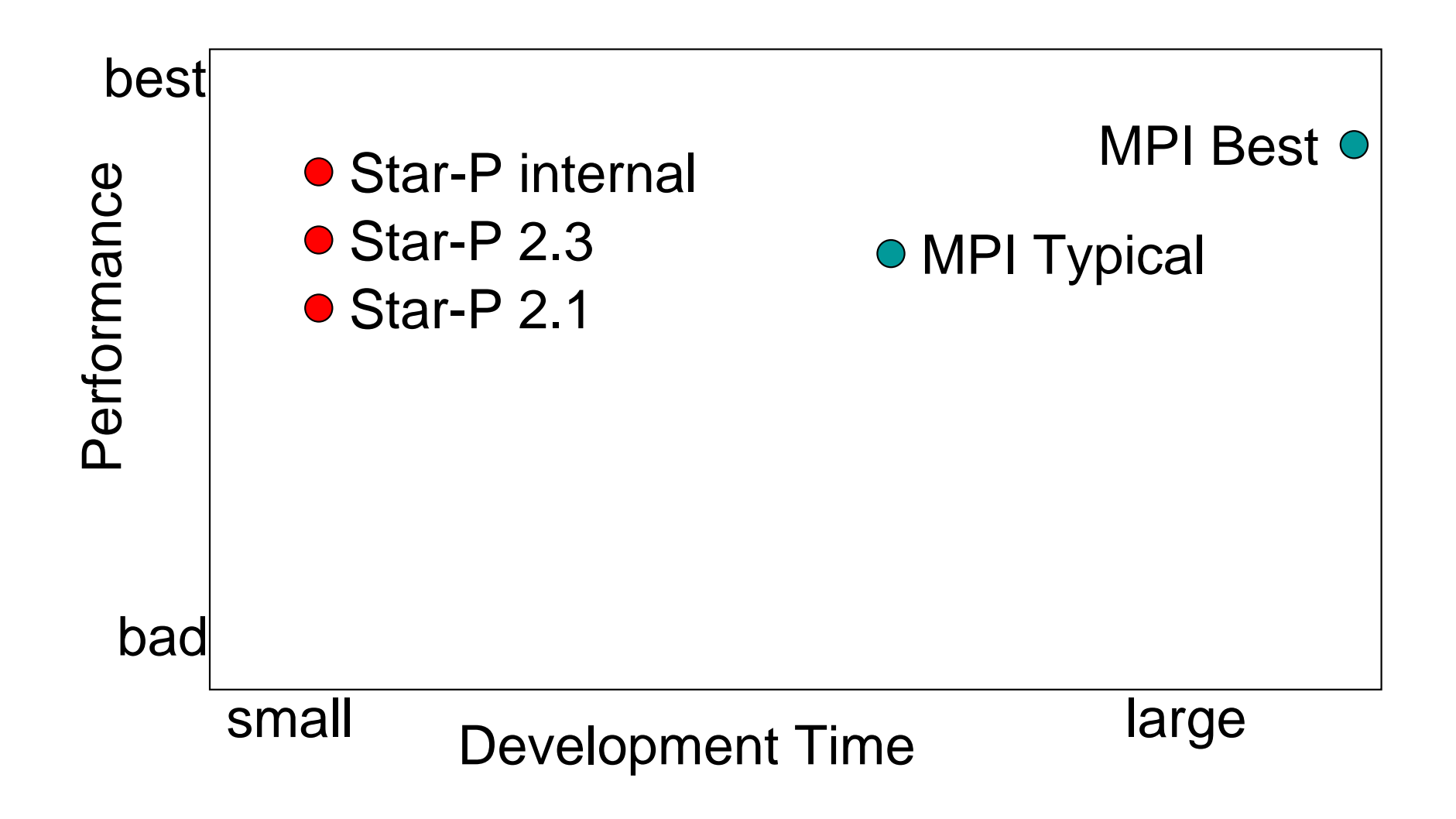

#### The silly (worse than embarassing) pi exampler 1/4 cups suga (followed by the good one)

```
>> n=8:l
>> SUM \begin{vmatrix} 1 & \text{or } m = 9 \\ \text{if } (m == 1), A(1) = 0; \text{ end} \end{vmatrix}Parall for i = j+1:d
      ∫ 4 am A(i+1,j+1) = mod(A(i,j+1)*16, 8*y+m);<br>and
ans =3.1415 ^{101} ^{21.0+1}, ^{11.0}\text{Abs} b= 16^(d-k)./(8*k+[1 4 5 6]);<br>aum1 sum1 : /b flasr(b));
   or pr
   \Deltabst\parallel end
   serv
          function thedigits = pidigits(d)
          sum1 =0; sum2 = zeros(4);
          A = eye(d+1,d+1); B = zeros(d+1,1);n = 1;
          g = [1,4,5,6];
          for m = qfor j = 0:d
              B(j+1,1) = 8*j+m;
              endA(1:d +1, j+1) = A(1:d +1, j+1)/B(j+1,1);
            endfor i = 1:d+1, f(i,n) = sum(A(i,:)); end
                                              Compute millions of
          endfor e = 0:d hexadecimal digits of pi!
            for k = d+1:d+20sum1 = sum1 + (b-floor(b));
            endsum2(e+1,1:4) = sum1;
          endq = u + sum2; soln = 4*q(:,1)-2*q(:,2)-q(:,3)-q(:,4);
          thedigits = floor(16*(soln - floor(soln)));
```
Wigner's semicircle Law with four clients

Take Random Symmetric Matrix and histogram the eigenvalues Famous Noble Prize Winning Physicist Computed histogram = semicircle

#### MATLAB

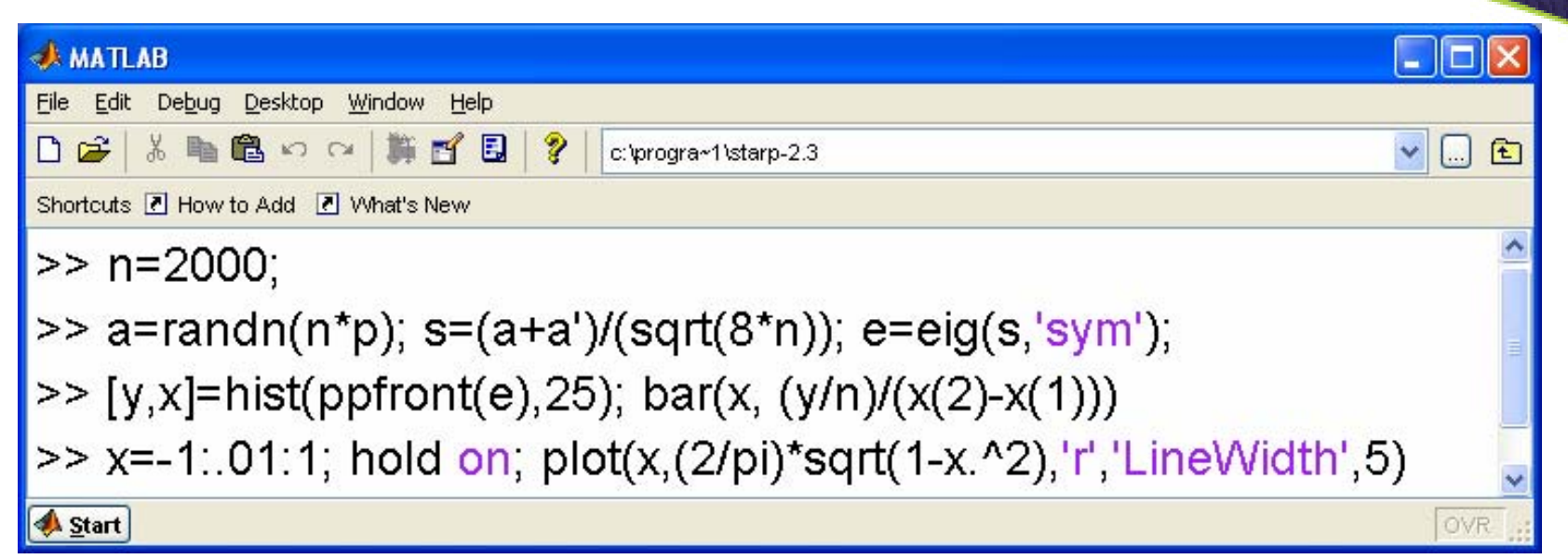

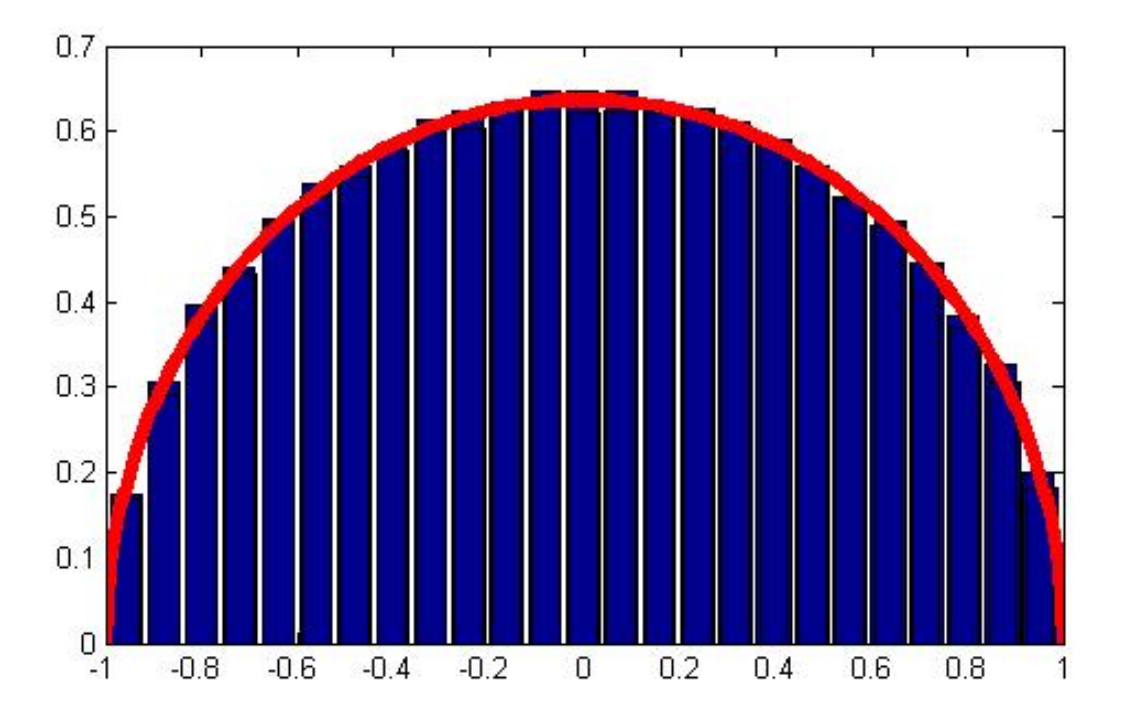

25

#### **Mathematica**

#### Mathematica.nb \*

```
<< Statistics `NormalDistribution `
```
- << Graphics `Graphics `
- $n = 2000;$

```
a = RandomArray[NormalDistribution[] , {n, n * P}];
```

```
s = (a + Transpose[a]) / Sqrt[8 * n];
```

```
e = Eigenvalues [s] ;
```

```
ln[56]:= hist = Histogram [e, Histogram Categories \rightarrow 25, Histogram Scale \rightarrow 1];
      semicircle = Plot [(2/Pi) * Sqrt[1 - x^2], {x, -1, 1}, DefaultColor \rightarrow Red];Show [hist, semicircle]
```
 $\Box$ ok

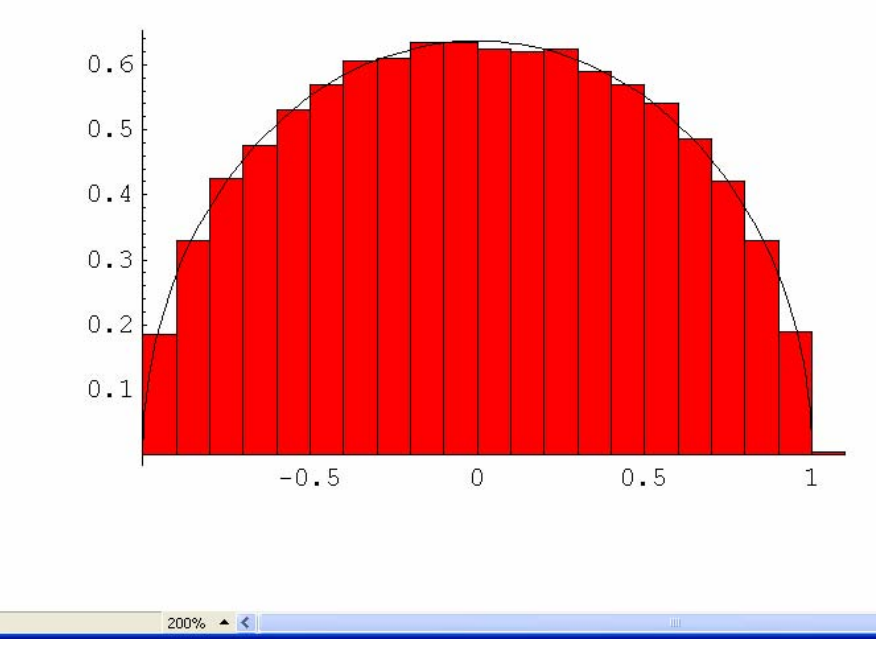

#### Python

```
Python 2.5 (r25:51908, Sep 19 2006, 09:52:17) [MSC v.1310 32 bit (Intel)] on win32
Type "copyright", "credits" or "license()" for more information.
                   .................................
    Personal firewall software may warn about the connection IDLE
    makes to its subprocess using this computer's internal loopback
    interface. This connection is not visible on any external
    interface and no data is sent to or received from the Internet.
    IDLE 1.2
>>> from numpy import *; from pylab import *; from matplotlib import *;
>> n=2000;
>>> a=randn(n,n*p) ; s=(a+transpose(a))/sqrt(8*n) ; e=linalg.eigvalsh(s) ;
>>\gg hist (e, 25, normed=1) ;
>>> x=linspace(-1,1,201); y=(2/pi)*sqrt(1-x*x);
>>> plot(x, y, 'r', linewidth=3);
                                                                            E IDE
                                        Figure 1
```
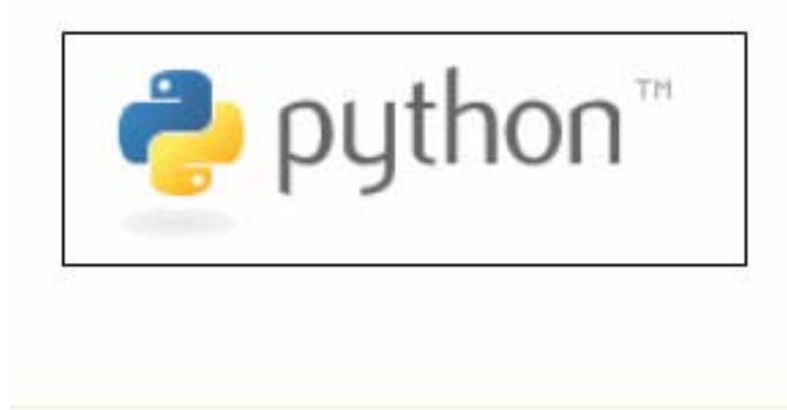

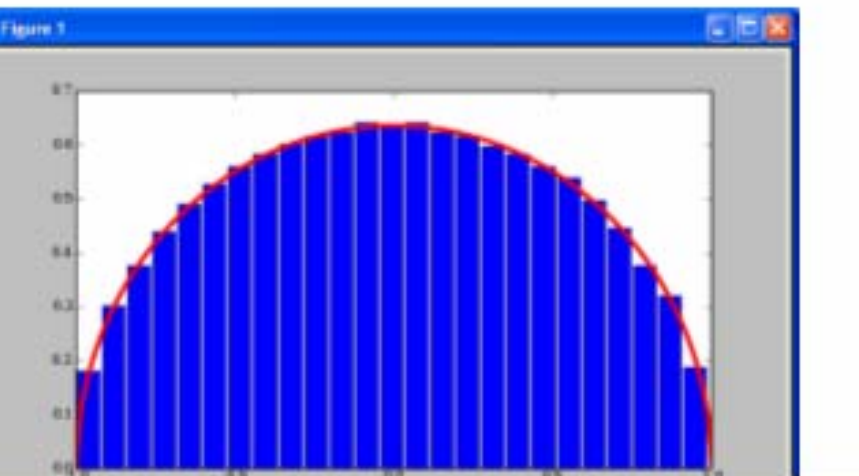

#### R Client

#### **R** Console

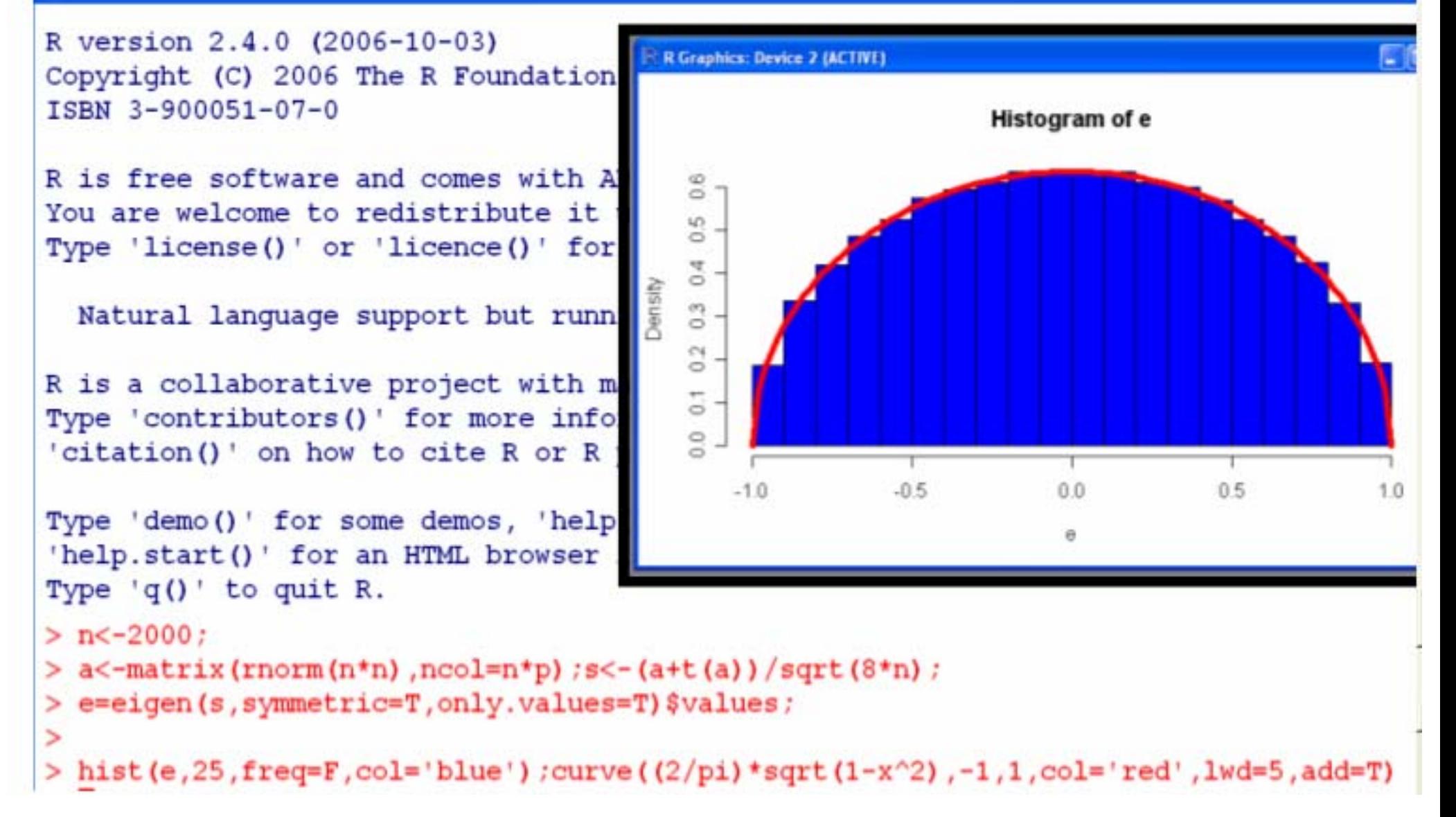

#### Star-P Functional Overview

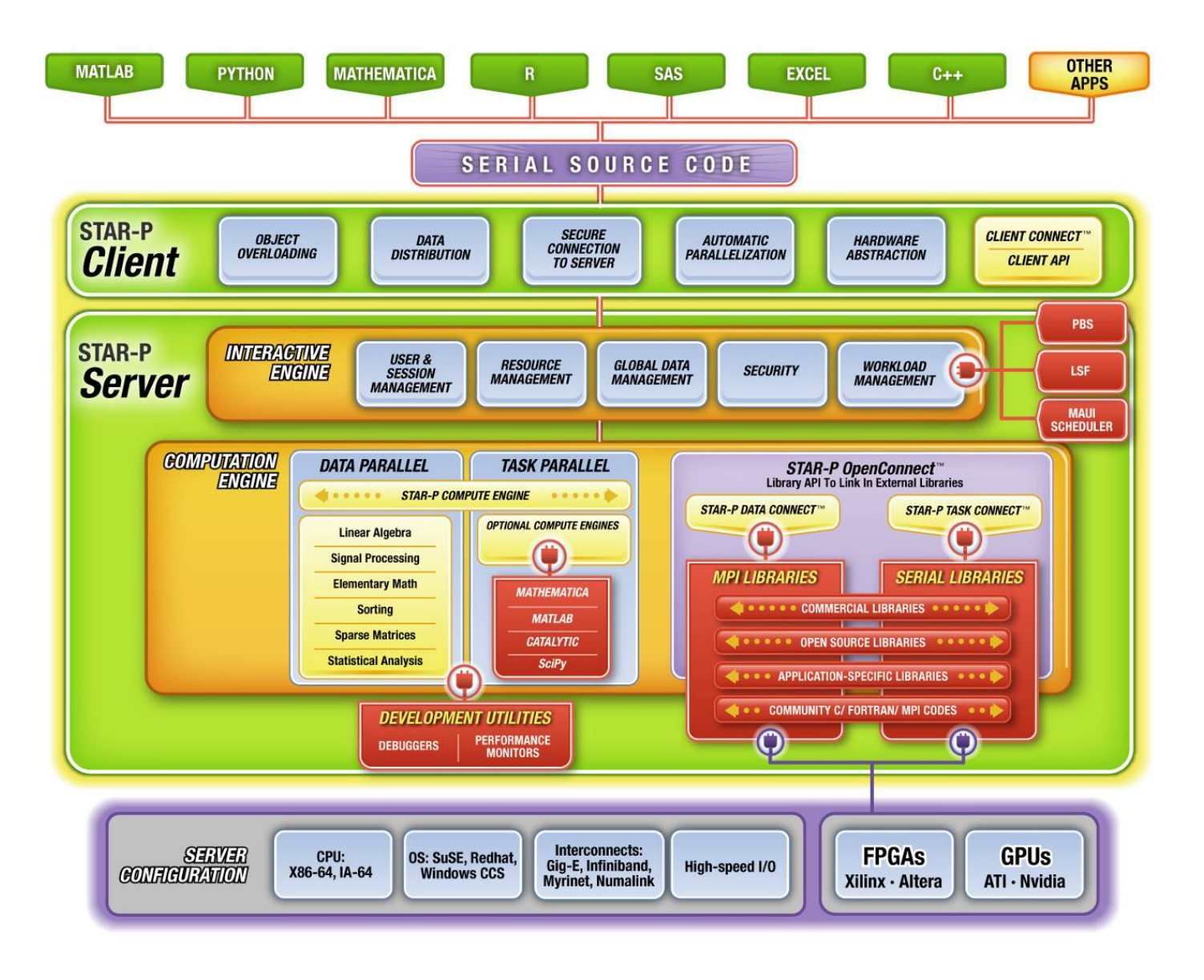